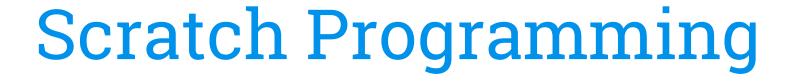

**Event Driven Programming** 

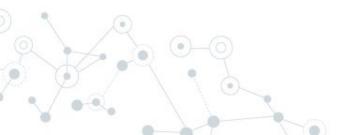

### Objectives

#### You will be able to:

- Explain event driven programming
- Write a program that responds to user created events from the mouse and keyboard

```
when this sprite clicked

switch costume to butterfly1-b 
say B is for BUTTERFLY for 2 secs

switch costume to b
```

```
when b key pressed

switch costume to butterfly1-b

say B is for BUTTERFLY for 2 secs

switch costume to b
```

# **Journal Entry**

How do the programs on the computer know what the user wants to do next?

In other words, if you are surfing the web, how does the computer know what page you want to go to next?

### **Event Driven Programming**

- User Events Driving the Program
  - Mouse Events (Clicks, movement)
  - Keyboard Events (Typing)
- Scratch Blocks
  - "when green flag clicked" (used already)
  - "when Sprite clicked"
  - "when \_\_\_ key pressed"

#### **Event Driven Blocks....**

"when Sprite clicked"

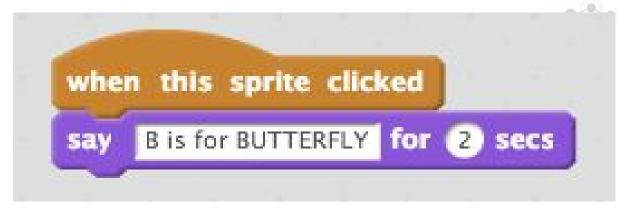

"when \_\_\_ key pressed"

```
when b key pressed

say B is for BUTTERFLY for 2 secs
```

### Let's Take a Look.... Costumes

- Create a new costume
  - Use another Sprite
  - Import your own picture
  - Paint your own picture
- Change costumes

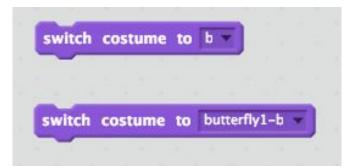

- Create works like PhotoShop
  - Save a picture file you want
  - Use the "open" icon to load
    - Modify using the paint tools

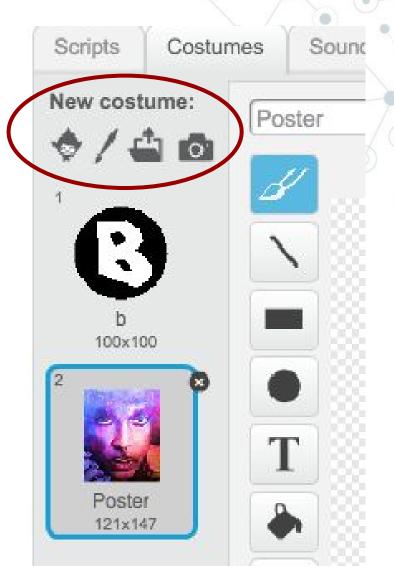

### Alphabet Learning Project....

Create an "Alphabet" program in Scratch that contains at least 10 different letters. When a letter is clicked on or the corresponding key is pressed, the letter will change to a picture of something that starts with the letter. The picture will then say the name of the letter as well as the description of the picture (ie. "E is for Elephant").

Look of Sprite when Green Flag Clicked

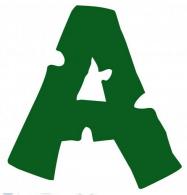

Sprite is clicke or letter is pressed

After user event, Sprite changes costume and "says"

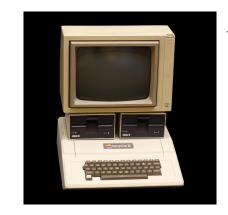

A is for Apple

## Alphabet Learning Rubric....

| Do you have?                                                                              | Points<br>Possible | Points<br>Earned |
|-------------------------------------------------------------------------------------------|--------------------|------------------|
| Have at least 10 different letters.                                                       | 4                  | •                |
| Have a theme for your letter game (i.e. animals, food, etc.)                              | 3                  | C                |
| Sprites change costume when clicked on.                                                   | 4                  |                  |
| Sprites change costume when letter is typed on keyboard                                   | 4                  |                  |
| Use the "say _ for _ sec" to output what the letter stands for (i.e. "E is for Elephant") | 3                  |                  |
| Sprites all turn to letters when the "when green flag clicked"                            | 2                  |                  |
| TOTAL:                                                                                    | 20                 |                  |

Make sure to save your file to your folder on the Z: drive and then go to <u>classroom.google.com</u> and attach the file to the assignment to submit.